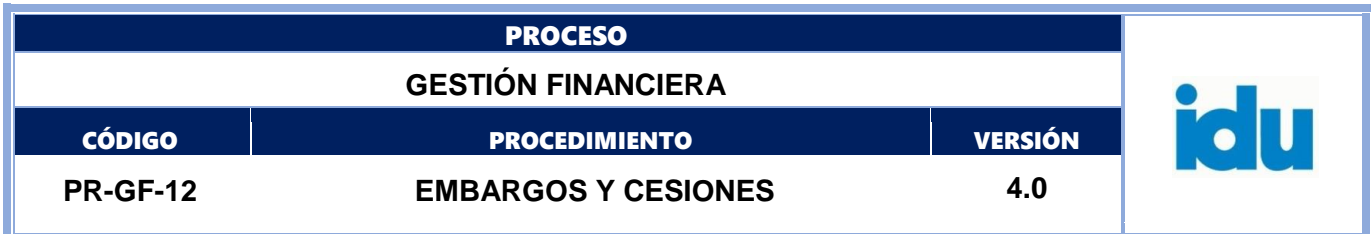

# **PRGF12 EMBARGOS Y CESIONES V4**

Bizagi Modeler

# Control de Versiones

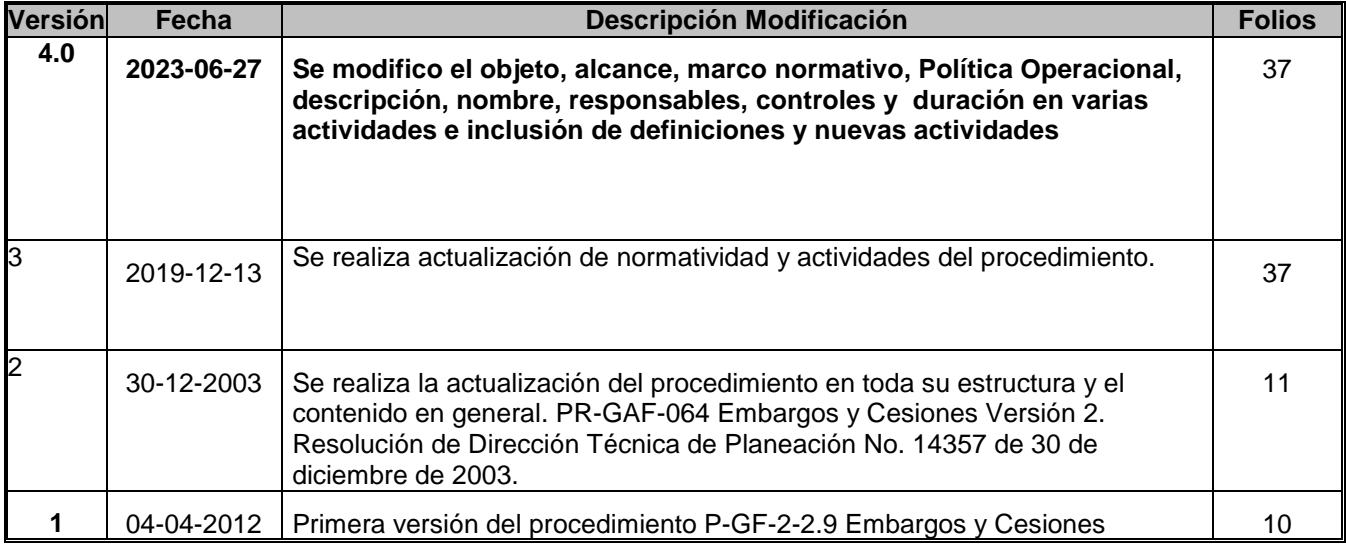

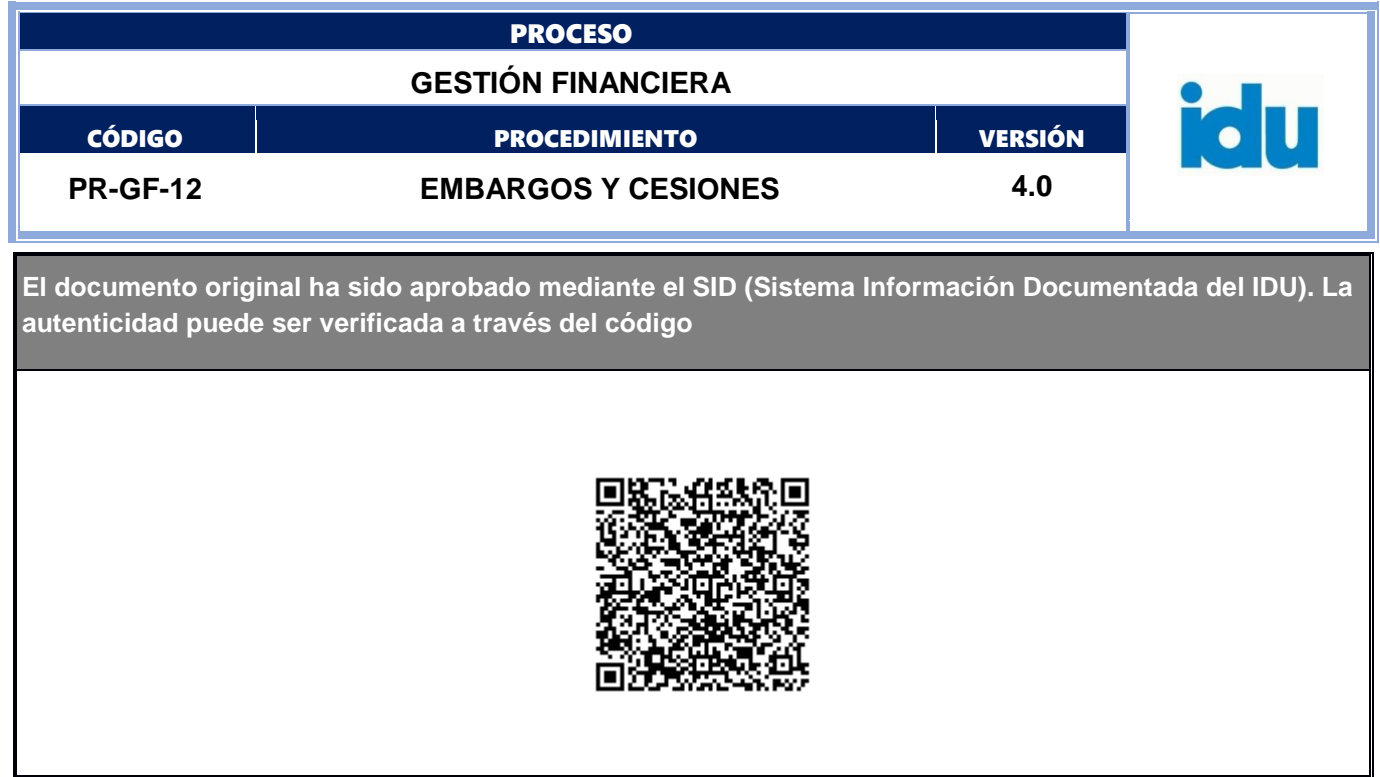

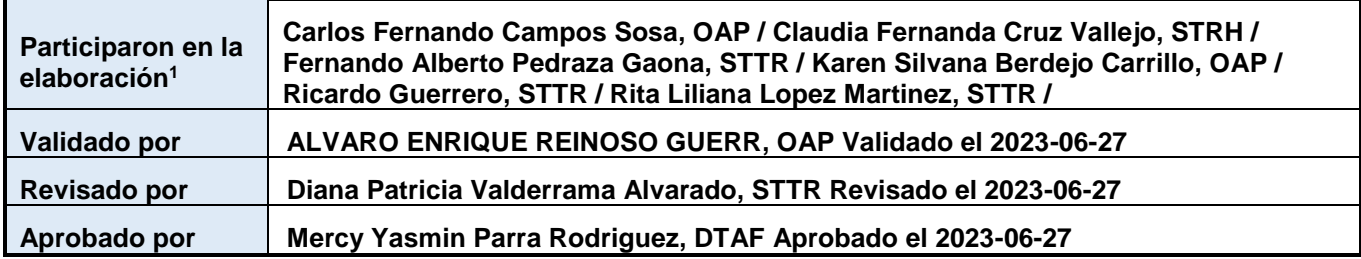

1El alcance de participación en la elaboración de este documento corresponde a las funciones del área que representan

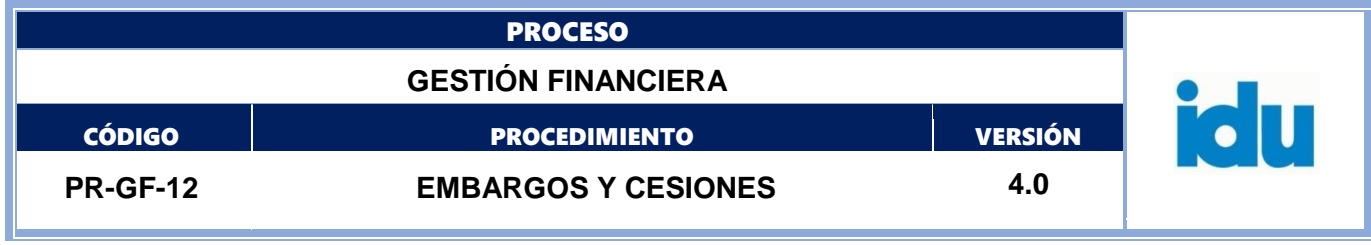

## **TABLA DE CONTENIDOS**

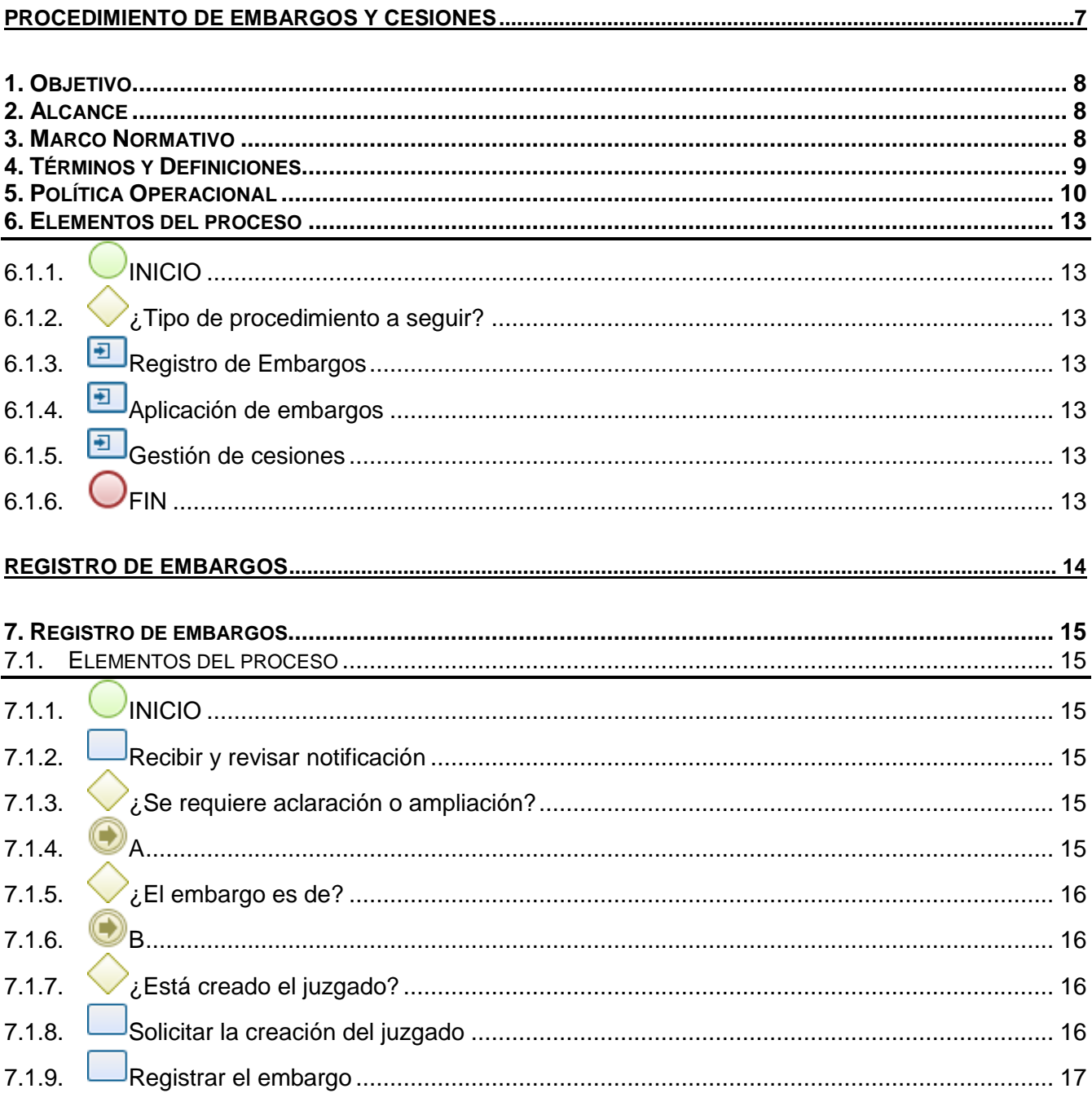

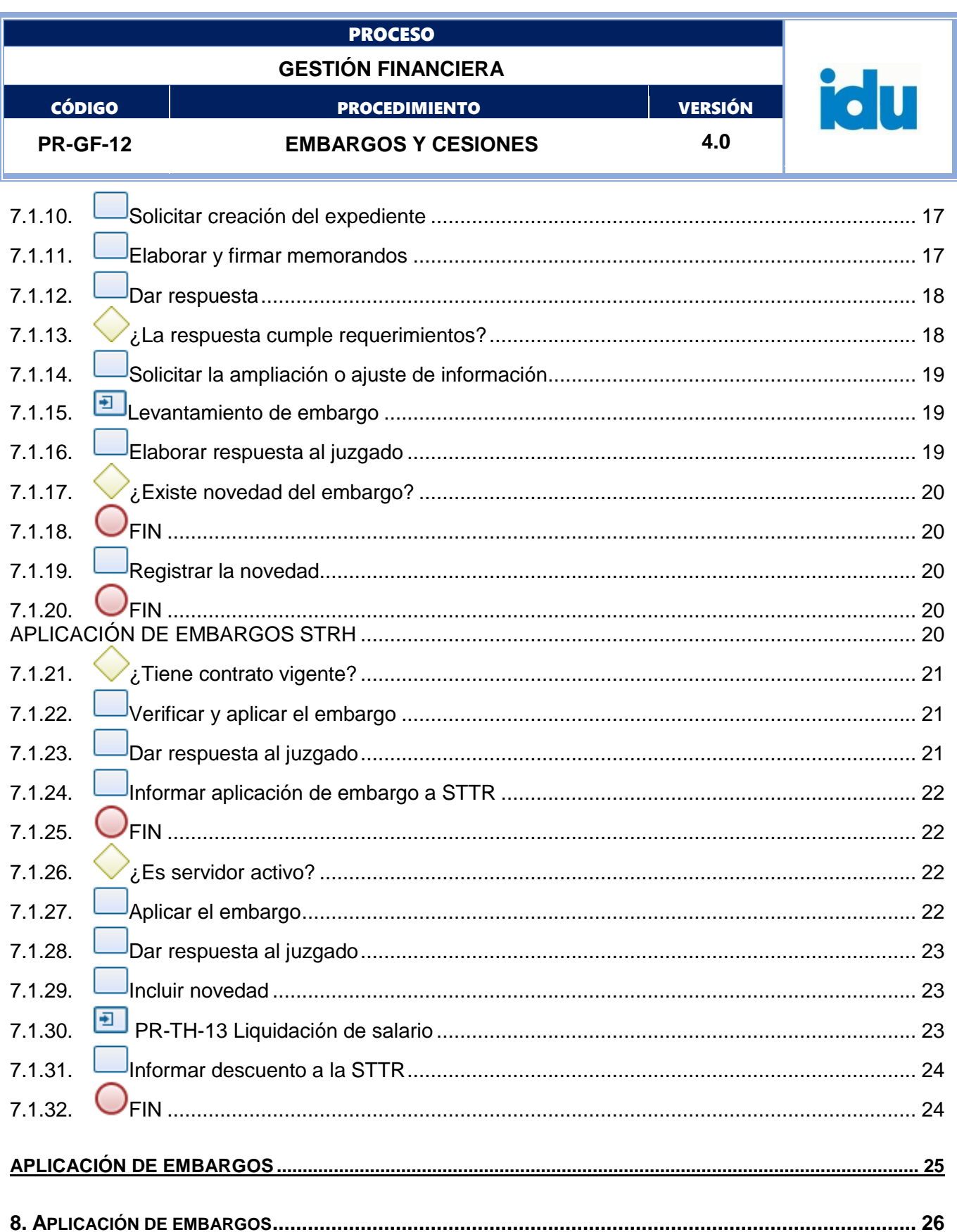

![](_page_4_Picture_10.jpeg)

![](_page_5_Picture_10.jpeg)

![](_page_6_Figure_0.jpeg)

**PROCEDIMIENTO DE EMBARGOS Y CESIONES**

<span id="page-6-0"></span>![](_page_6_Figure_2.jpeg)

![](_page_7_Figure_0.jpeg)

## <span id="page-7-0"></span>**1.OBJETIVO**

Proporcionar a los servidores públicos y contratistas externos un procedimiento en el que se describen paso a paso, todos los requisitos, condiciones y especificaciones a tener en cuenta para la creación, inclusión, registro, aplicación y levantamiento de los embargos y medidas cautelares y la aprobación de la cesión de derechos económicos futuros de contrato y cesión de derechos económicos de factura, pagados por el IDU.

## <span id="page-7-1"></span>**2. ALCANCE**

El procedimiento abarca todos los aspectos que se deben tener en cuenta para la creación y aplicación de los embargos asignados a las Subdirecciones Técnicas de Recursos Humanos y Tesorería y Recaudo; de igual manera la revisión de los documentos para la aprobación de las cesiones de derechos económicos futuros y cesión de derechos económicos.

**Embargos:** El procedimiento inicia desde que se radica el oficio, en la oficina de correspondencia que comunica la medida cautelar de embargo por una autoridad judicial, o administrativa cuando cumple facultades jurisdiccionales, el cual es asignado a la STTR o a la STRH, y hasta que se cumpla la orden impartida en los términos en ella consignados y/o hasta que el embargo se levante por esta autoridad.

**Cesión de Derechos Económicos Futuros y Cesión de Derechos Económicos (contratos pagados con Recursos IDU):** La cesión de derechos económicos de un contrato estatal está permitida y produce efectos cuando: (i) hay un acuerdo entre el cedente (acreedor del derecho de crédito) y cesionario, y (ii) es aceptada por la Entidad

El procedimiento inicia desde que se radica la solicitud de Cesión de Derechos Económicos Futuros y/o Cesiones de Derechos Económicos, por parte de los contratistas externos, la cual *se asignará al área técnica supervisora del contrato y/o quien ordena el pago, para su conocimiento y pronunciamiento mediante memorando dirigido a*  la STTR, sobre la pertinencia de continuar o no con el trámite solicitado. Posterior a esto, la STTR, procederá a *verificar y revisar la documentación y el cumplimiento de los requisitos establecidos dentro del procedimiento, y en consecuencia emitir la aprobación o no de la cesión"*, hasta la aprobación por parte de la STTR y DTAF.

**Cesión de Derechos Económicos Futuros y Cesión de Derechos Económicos (contratos pagados con Recursos TRANSMILENIO S.A.):** El procedimiento inicia desde que el contratista externo radica en correspondencia las solicitudes de Derechos Económicos Futuros y se asigna a la DTAF-STTR, hasta que se remiten los documentos digitalmente y revisados al área Técnica supervisora, cumpliendo con los requisitos formales para su aprobación o no aprobación.

## <span id="page-7-2"></span>**3.MARCO NORMATIVO**

![](_page_8_Picture_178.jpeg)

- Ley 57 de 1887 Código Civil La Cesión de derechos y la prelación de créditos, se encuentran reguladas en el Libro Cuarto de las obligaciones y de los contratos; Título I artículos 1494 al 1501, Título XXV, artículos 1959 a 1966, Título XL artículos 2488 a 2511 y demás normas concordantes.
- Ley 1264 de 2012 Código General del Proceso Los embargos se encuentran regulados por el numeral 4 del artículo 593 y s.s. y demás normas concordantes en especial las relativas al proceso ejecutivo.
- Decreto 714 de 1996 Como norma específica del manejo del recurso público, "Por el cual se compilan el acuerdo 24 de 1995 y Acuerdo 20 de 1996, que conforman el Estatuto Orgánico del Presupuesto Distrital".
- Circular 11 del 28 de marzo de 2022, expedida por el Director General del Instituto, por medio de la cual se "*imparten medidas de debida diligencia en el proceso de pago a terceros relacionado con la cesión de derechos económicos futuros y la ejecución y aplicación de las medidas cautelares y/o embargos notificados al IDU con posterioridad a la aceptación de dichas cesiones"*

## <span id="page-8-0"></span>**4.TÉRMINOS Y DEFINICIONES**

Consultar términos en el glosario del IDU [https://www.idu.gov.co/page/transparencia/informacion-de](https://www.idu.gov.co/page/transparencia/informacion-de-interes/glosario)[interes/glosario.](https://www.idu.gov.co/page/transparencia/informacion-de-interes/glosario)

- **Cesión de derecho económico futuro:** Acuerdo de voluntades de carácter privado, en el cual el cedente (CONTRATISTA), transfiere única y exclusivamente al cesionario (TERCERO), el crédito o el derecho económico futuro personal que le deba reconocer el IDU, cuando el derecho cedido se encuentra causado y debidamente legalizado por el contratista cedente).
- **Cesión de derecho económico:** Acuerdo de voluntades de carácter privado, en el cual el cedente (CONTRATISTA), transfiere única y exclusivamente al cesionario (TERCERO), el crédito o el derecho económico de una factura que le deba reconocer el IDU, cuando el derecho cedido se encuentra causado y debidamente legalizado por el contratista cedente.
- **Cedente del derecho económico**
- **Cesionario del derecho económico**
- **Embargo:** Es una orden emitida por una autoridad competente que busca garantizar el cumplimiento de la obligación y recae sobre un deudor que no ha cumplido con una obligación que tiene con un acreedor.
- **SIGLAS**
- **DTAF:** Dirección Técnica Administrativa y Financiera
- **STRH:** Subdirección Técnica de Recursos Humanos
- **STTR:** Subdirección Técnica de Tesorería y recaudo

![](_page_9_Picture_212.jpeg)

## <span id="page-9-0"></span>**5.POLÍTICA OPERACIONAL**

Las políticas que se deben seguir para asegurar el adecuado proceso de las cesiones de derechos económicos futuros, cesiones de derechos económicos y los embargos son las siguientes:

## **CESIONES DE DERECHOS ECONÓMICOS FUTUROS Y CESIONES DE DERECHOS ECONOMICOS**

- Para proceder a solicitar el trámite de la cesión de derechos económicos futuros y cesión de derechos económicos, el CEDENTE (contratista) y CESIONARIO (Tercero) darán cumplimiento a los manuales, formatos, guías, procesos, procedimientos y demás documentos y requisitos establecidos por el IDU.
- Los formatos *FO-GF-14 Cesión de Derechos Económicos* y *FO-GF-24 Cesión De Derechos Económicos Futuros fueron* adoptados por la entidad para el trámite de las cesiones de derechos económicos futuros y las cesiones de derechos económicos futuros respectivamente. Para su radicación deberán contener presentación personal ante notario por cada uno de los intervinientes, tal como lo establece cada formato y cumplir con todos sus requisitos.
- Las solicitudes de las cesiones de derechos económicos futuros y/o las cesiones de derechos económicos deberán ser dirigidas y radicadas por parte de los contratistas externos, y *se asignarán al área técnica supervisora del contrato y/o quien ordena el pago, para su conocimiento y pronunciamiento mediante memorando dirigido a la STTR, sobre la pertinencia de continuar o no con el trámite solicitado.*
- En ningún caso, la cesión de derechos económicos futuros ni la cesión de derechos económicos, modifica las cláusulas o estipulaciones del contrato celebrado entre la entidad y el contratista (CEDENTE), quien continuará siendo responsable del cumplimento del contrato.
- En ningún caso el tercero (CESIONARIO) reemplaza la calidad del contratista (CEDENTE), toda vez que no se trata de una cesión contractual.
- El IDU se reserva el derecho de aceptar o no la cesión de derechos económicos futuros y cesiones de derecho económico solicitadas ante la entidad.
- Con el fin de cumplir con el principio de transparencia, las cesiones de derechos económicos futuros aceptadas por el IDU, deberán ser registradas en los aplicativos tecnológicos y/o bases de datos establecidos para tal fin
- En este trámite se tendrán en consideración los lineamientos establecidos en la guía operativa del subsistema de gestión antisoborno del IDU, en la cual se prohíbe de manera expresa cualquier práctica relacionada con ofrecer, prometer, entregar, aceptar o solicitar de manera personal o por interpuesta persona una ventaja indebida, financiera o no financiera, en favor o provecho propio o de un tercero, como incentivo para que un servidor público del IDU haga o deje de hacer una actividad, en contra del ordenamiento legal.
- Para las cesiones de derechos económicos futuros que se encuentran vigentes, y requieran autorización de pago de facturas y giro de recursos, se aplicarán las medidas de debida diligencia contenidas en la Circular N. 11 de 28 de marzo de 2022 expedida por el Director General del IDU, por medio de la cual se **"***imparten medidas de debida diligencia en el proceso de pago a terceros relacionado con la cesión de derechos económicos futuros y la ejecución y aplicación de las medidas cautelares y/o embargos notificados al IDU con posterioridad a la aceptación de dichas cesiones",* así:

*"El IDU se reservará el derecho de pagar las obligaciones pecuniarias en que incurra el contratista (cedente) por causas imputables a él, derivadas de créditos u obligaciones tales como multas, embargos, hipotecas, impuestos, órdenes judiciales y/o actos administrativos contra los saldos pendientes de girar al cesionario".*

*En el evento en que exista una cesión de derechos económicos futuros aprobada y aceptada por el IDU, y el Instituto sea notificado de una medida impuesta contra los saldos pendientes de girar a un contratista, por causas imputables a este, tales como "multas, embargos, hipotecas, impuestos, órdenes judiciales y/o actos administrativos" , la STTR se abstendrá de pagar dichas obligaciones pecuniarias al cesionario, y en su lugar,* 

![](_page_10_Figure_0.jpeg)

*se atenderán las medidas decretadas por las autoridades correspondientes, respecto de los derechos económicos del contratista (Cedente).* 

- El IDU conforme a las disposiciones legales ejercerá si se presentan los presupuestos, las acciones administrativas y/o judiciales a que haya lugar ante los posibles perjuicios contractuales y/o extracontractuales incluidas multas, declaratorias de incumplimiento para hacer efectiva las cláusulas penales y/o declaratorias de caducidad que se ocasionen al Instituto o se hayan ocasionado en desarrollo del contrato por las actuaciones, omisiones y/o incumplimientos entre otros, por el contratista.
- El IDU se reservará el derecho de pagar las obligaciones pecuniarias en que incurra el contratista cedente, por causas imputable a él, derivadas de créditos u obligaciones, tales como multas, embargos, hipotecas, impuestos, órdenes judiciales y/o actos administrativos contra los saldos pendientes de girar al Cesionario.
- La radicación de las solicitudes de cesión de derechos económicos futuros y/o cesión de derechos económicos, no significan la aceptación de las mismas por parte de la entidad y solo cobrarán vigencia una vez el IDU la haya validado y aprobado.
- La cesión de derechos económicos futuros, se sujeta a la existencia de crédito, esto es, cuando el derecho cedido se encuentra causado y debidamente legalizado por el contratista.
- El cedente y el cesionario liberan a IDU de cualquier responsabilidad derivada de la ejecución de la cesión.
- La validación, aceptación y aprobación de las cesiones de derechos económicos futuros y cesión de derechos económicos con relación al cesionario es estrictamente de carácter pecuniario.
- La radicación de las solicitudes de cesión, no significa la aceptación ni aprobación de las mismas.
- Las cesiones solo cobrarán vigencia y producirá efectos a partir del día en que el IDU haya validado y aceptado el lleno de requisitos exigidos a cedente y cesionario y una vez se suscriba el documento de aprobación por parte de la DTAF y STTR, el cual se debe comunicar al cesionario con copia al cedente, al área supervisora del contrato y ordenadora de pago, dando así cumplimiento a lo establecido en el artículo 1960 del código civil.
- Sí existe una orden de pago en trámite, previo a la radicación de la solicitud de derechos económicos futuros y/o cesión de derechos económicos y a la aprobación; el giro se efectúa al contratista cedente.
- La cesión de los derechos económicos solo producirá efectos a partir del día en que se suscriba el documento de aceptación y aprobación por parte de la entidad, lo que implica un cambio en el giro de las acreencias a que tenga derecho el Cedente (contratista), ahora bien bajo el entendido que el desembolso de los recursos objeto de cesión, se deben hacer en favor del tercero que ha adquirido la calidad de cesionario, es responsabilidad única y exclusiva del área técnica supervisora u ordenadora de pago, realizar las creaciones del tercero, modificaciones e inclusiones en las órdenes de pago de la información y los soportes de dicha aprobación en SIGPAGOS, así como los demás documentos que se requieran.
- Para el caso de las cesiones de derechos económicos futuros y cesión de derechos económicos de contratos pagados con recursos TRANSMILENIO S.A., la solicitud debe realizarse conforme a los formatos establecidos por el IDU. La STTR únicamente tiene la competencia para la revisión formal de los documentos y la aprobación está en cabeza del área técnica supervisora y ordenadora de pago correspondiente.
- Para el caso de las cesiones de derechos económicos futuros de contratos de prestación de servicios profesionales y de apoyo a la gestión, la STRH debe disponer lo pertinente para que posterior a la aprobación, las órdenes de pago se realicen a nombre del beneficiario cedente y con giro para el cesionario.

## **EMBARGOS Y/O MEDIDAS CAUTELARES**

## **REGISTRO, APLICACIÓN Y LEVANTAMIENTO**

- El oficio que ordena aplicar el embargo, debe ser radicado en la oficina de correspondencia de la Entidad en el Sistema de Gestión Documental definido por la entidad y asignado a la STTR o STRH.
- En cumplimiento al ordenamiento jurídico, las órdenes proferidas por las autoridades judiciales y/o administrativas no son susceptibles de interpretación por parte de la Entidad, de tal manera que deberán ser

![](_page_11_Picture_184.jpeg)

respetadas, acatadas en su integridad y de obligatorio cumplimiento para sus destinatarios, en este caso el IDU.

- El embargo debe ser registrado en el aplicativo STONE modulo EMBARGOS, conforme a la información contenida en el oficio, para su aplicación cuando haya lugar.
- La STTR debe solicitar la información requerida por la autoridad judicial o administrativa en los oficios referidos, a las áreas supervisoras, ordenadoras de pago y a las demás a que haya lugar.
- Las áreas técnicas supervisoras, ordenadoras de pago y a las que se les haya requerido información, deben dar respuesta a través de memorando dirigido a la STTR, en el menor tiempo posible, y así la STTR emitirá respuesta al despacho judicial y/o autoridad administrativa, conforme a la información reportada.
- Para la aplicación del embargo, se verifica la existencia de medidas cautelares en el aplicativo STONE modulo EMBARGOS, sí existen vigentes se debe determinar si hay lugar a su aplicación; sobre uno o varios beneficiarios del pago, una o varias medidas cautelares, así como la existencia de cesión de derechos económicos y/o futuros.
- En caso de existir cesión de derechos económicos futuros (contrato) cesión de derechos económicos (factura) aceptada y aprobada por la entidad sobre contratos IDU y que el mismo sea su pagador; se aplicará lo establecido en la circular 11 del 28 de marzo de 2022, expedida por el Director General del Instituto, que señala: el IDU se reserva el "derecho de pagar las obligaciones pecuniarias en que incurra el contratista cedente, por causas imputables a él, derivadas de créditos u obligaciones tales como multas, embargos, hipotecas, impuestos, órdenes judiciales y/o actos administrativos contra los saldos pendientes de girar al cesionario", y aplicará la medida cautelar.
- Cuando sea notificada la medida cautelar de embargo, el IDU debe tramitarla de manera inmediata, hacer los descuentos pertinentes, consignarlos a disposición del juzgado o autoridad administrativa que ordenó el embargo, en caso que haya créditos a favor del demandado e informará al despacho remitente acerca de su cumplimiento, so pena de las sanciones previstas por la ley.
- El IDU debe determinar el orden cronológico para la aplicación de las medidas cautelares respetando el orden precedente. (STONE). Así mismo se debe verificar la prelación de créditos, entendida esta como el privilegio de los que gozan los mismos según su clase.
- En caso que se allegue al IDU, oficio informando que se decreta el levantamiento del embargo por parte del despacho judicial y/o autoridad administrativa, se debe verificar que el documento contenga toda la información que previamente se había registrado en el aplicativo STONE – modulo EMBARGOS (número de proceso, identificación de demandantes y demandados, identificación del despacho judicial u oficina que ordena el levantamiento de la medida cautelar, fecha y numero de oficio recibido). En caso que la información no se encuentre completa se emitirá comunicación a la autoridad administrativa o judicial solicitando se suministre la misma.
- En caso que proceda el levantamiento de la medida cautelar, se debe realizar el registro de esta novedad en el aplicativo STONE – modulo EMBARGOS.
- La duración de las actividades esta expresada en horas y corresponden a tiempos efectivos de ejecución

![](_page_12_Figure_0.jpeg)

## <span id="page-12-0"></span>**6.ELEMENTOS DEL PROCESO**

<span id="page-12-1"></span>![](_page_12_Picture_2.jpeg)

<span id="page-12-2"></span>**6.1.2. ¿Tipo de procedimiento a seguir? Flujos Registro de Embargos Aplicación de embargos Gestión de cesiones**

<span id="page-12-3"></span>**6.1.3. Registro de Embargos**

**Proceso**

[Registro de embargos -](#page-14-0) Registro de embargos

<span id="page-12-4"></span>![](_page_12_Picture_8.jpeg)

**Proceso** [Aplicación de embargos -](#page-25-0) Aplicación de embargos

<span id="page-12-5"></span>![](_page_12_Picture_10.jpeg)

**Proceso** [Gestión de cesiones -](#page-30-0) Gestión de cesiones

<span id="page-12-6"></span>![](_page_12_Picture_12.jpeg)

![](_page_13_Figure_0.jpeg)

**REGISTRO DE EMBARGOS**

<span id="page-13-0"></span>![](_page_13_Figure_2.jpeg)

![](_page_13_Picture_3.jpeg)

![](_page_14_Figure_0.jpeg)

## <span id="page-14-0"></span>**7.REGISTRO DE EMBARGOS**

## <span id="page-14-1"></span>**7.1. ELEMENTOS DEL PROCESO**

<span id="page-14-2"></span>**7.1.1. INICIO**

<span id="page-14-3"></span>**7.1.2. Recibir y revisar notificación** 

## **Descripción**

Una vez el juzgado y/o autoridad administrativa, notifica del embargo a través de la oficina de correspondencia, esta debe remitirse inmediatamente, a la STTR o STRH y previo al registro de la medida cautelar se debe verificar que el documento contentivo de la misma tenga la información suficiente para el registro en el aplicativo STONE – modulo EMBARGOS (número de proceso, identificación de demandantes y demandados, identificación del despacho judicial u oficina que ordena la medida cautelar, el valor a retener, el número de cuenta para consignar, fecha y número de oficio recibido). En caso que la información no se encuentre completa se emitirá comunicación solicitando se suministre la misma.

## **Ejecutantes**

Profesional, Subdirector (a) Técnico(a) de Tesorería y Recaudo

## **Duración**

4.00

**Información documentada** Oficio del juzgado

<span id="page-14-4"></span>![](_page_14_Picture_12.jpeg)

## **Flujos**

**NO**

## **Condición**

¿ ir a [7.1.5](#page-15-0) El embargo es de?

## **SI**

## **Condición**

Ir a [7.1.16](#page-18-2) Elaborar respuesta al juzgado

<span id="page-14-5"></span>![](_page_14_Picture_20.jpeg)

**Descripción** Continuar en la actividad Elaborar respuesta al juzgado

Formato: FO-AC-04 Versión 04 Página 15 de 37 Pública

![](_page_15_Figure_0.jpeg)

<span id="page-15-0"></span>**7.1.5. ¿El embargo es de?**

## **Descripción**

**Flujos: Tercero** ir al paso [7.1.7](#page-15-2) ¿Está creado el juzgado?, **Contratista** de prestación de servicio o apoyo a la gestión ir al paso [7.1.21](#page-20-0) ¿Tiene contrato vigente?, **Planta IDU** ir al paso [7.1.26](#page-21-2) ¿Es servidor activo?

**Flujos**

**Planta IDU**

**Tercero**

**Contratista PSP o AG**

<span id="page-15-1"></span>![](_page_15_Figure_8.jpeg)

**Descripción** Continuar en la actividad ir a [7.1.26](#page-21-2) ¿Es servidor activo?

<span id="page-15-2"></span>![](_page_15_Picture_10.jpeg)

## **Flujos**

## **NO**

## **Condición**

Ir a [7.1.97.1.8](#page-16-0) Solicitar la creación del juzgado.

## **SI**

## **Condición**

[7.1.9](#page-16-0) Registrar el embargo

<span id="page-15-3"></span>**7.1.8. Solicitar la creación del juzgado**

## **Descripción**

Solicitar la creación del juzgado a la STPC, a través de correo electrónico.

## **Ejecutantes**

Profesional Especializado, Profesional Universitario, Contratista STTR

## **Punto de Control**

Incluir en la solicitud de creación del juzgado el número del radicado de la notificación.

## **Duración**

00.08

## **Observaciones**

Formato: FO-AC-04 Versión 04 Página 16 de 37 Pública

![](_page_16_Figure_0.jpeg)

La respuesta de la STPC para la creación del juzgado es de dos días hábiles.

# <span id="page-16-0"></span>**7.1.9. Registrar el embargo**

## **Descripción**

Registrar en debida forma el embargo en el aplicativo STONE – modulo EMBARGOS

## **Ejecutantes**

Profesional Universitario, Profesional Especializado, Contratista STTR

## **Duración**

6.00

## **Información documentada**

Stone modulo embargos.

<span id="page-16-1"></span>![](_page_16_Picture_11.jpeg)

## **Descripción**

Solicitar creación del expediente a correspondencia, a través de correo electrónico.

## **Ejecutantes**

Profesional Especializado, Profesional Universitario, Contratista STTR

## **Punto de Control**

Diligenciar el formato vigente de creación de expediente.

## **Duración**

0.50

## **Información documentada**

Formato de solicitud de creación de expediente, correo electrónico.

## **Observaciones**

La respuesta del área de correspondencia es de dos días aproximadamente.

# <span id="page-16-2"></span>**7.1.11. Elaborar y firmar memorandos**

## **Descripción**

Elaborar memorandos dirigidos a las áreas del Instituto solicitando la información relacionada con el o (los) demandado(s), respecto de la existencia de algún derecho económico, crédito, derechos fiduciarios y/u otro derecho semejante; su valor y cuando se hace exigible; si tienen cuentas o saldos por cancelarles y si tienen cesión de derechos, con ocasión de la ejecución de contratos; ya sea de manera independiente o como miembro de consorcios o uniones temporales; además de lo anterior, se requiere conocer el estado de los contratos, la composición y participación, el número y el valor de las órdenes de pago en trámite si las hubiere. En caso que el embargo sea solicitado sobre un contrato en específico que el demandado celebró con el IDU la información

#### Formato: FO-AC-04 Versión 04 Página 17 de 37 Pública

![](_page_17_Picture_162.jpeg)

será solicitada específicamente al área supervisora del mismo, a la DGC y STPC. Para los embargos sobre persona natural, se comunicará a STRH, para su conocimiento y los tramites de su competencia.

## **Ejecutantes**

Profesional Especializado, Profesional Universitario, Contratista STTR, Subdirector (a) Técnico(a) de Tesorería y Recaudo

## **Duración**

8.00

## **Información documentada**

Memorando en Sistema de Gestión Documental IDU

<span id="page-17-0"></span>![](_page_17_Picture_8.jpeg)

**Descripción** Dar respuesta de fondo al memorando con la información solicitada.

## **Ejecutantes**

Directivo dependencias IDU.

#### **Punto de Control**

Verificar que se dé respuesta de fondo a la solicitud de la STTR.

## **Duración**

17.00

## **Información documentada**

Memorando en Sistema de Gestión Documental IDU

## **Observaciones**

Las dependencias del IDU tienen dos días hábiles para dar respuesta.

<span id="page-17-1"></span>

**7.1.13. ¿La respuesta cumple requerimientos?**

## **Flujos**

**NO**

## **Condición**

Ir a [7.1.14](#page-18-0) Solicitar la ampliación o ajuste de información

#### **SI**

## **Condición**

Ir a [7.1.16](#page-18-2) Elaborar respuesta al juzgado.

![](_page_18_Figure_0.jpeg)

## <span id="page-18-0"></span>**7.1.14. Solicitar la ampliación o ajuste de información**

#### **Descripción**

Solicitar la ampliación o ajuste de información a las dependencias, cuando la información enviada no sea suficiente o presente inconsistencias

#### **Ejecutantes**

Profesional Especializado, Profesional Universitario, Contratista STTR, Subdirector (a) Técnico(a) de Tesorería y Recaudo

#### **Punto de Control**

Verificar la información enviada por las dependencias de manera cruzada: que la información contractual de la DTGC coincida con la información enviada por las dependencias involucradas, información financiera de las áreas con la información de la STPC.

#### **Duración**

5.00

#### **Información documentada**

Memorando en Sistema de Gestión Documental IDU, correo electrónico.

<span id="page-18-1"></span>![](_page_18_Picture_12.jpeg)

## **Proceso**

[Levantamiento de embargo -](#page-27-0) Levantamiento de embargo

<span id="page-18-2"></span>![](_page_18_Picture_15.jpeg)

#### **Descripción**

Con la información suministrada por las áreas elaborar y enviar respuesta al juzgado y/o autoridad administrativa, incluyendo la información suministrada por las áreas respecto de (los) demandado(s) e informando si el contratista demandado, realizó algún tipo de Cesión de Derechos Económicos y el acatamiento de la orden judicial o administrativa contra los saldos pendientes de girar al Cesionario y /o contratista.

Indicar si el (los) demandado(s), tienen medidas cautelares registradas previamente a la notificada, informando la identificación del despacho judicial u oficina que ordena la medida cautelar, demandante y demandados, fecha y número de oficio en que fue ordenado, el número de radicado IDU, el número de embargo y la cuantía.

Informar, que en caso tal en el futuro se presente un pago a favor de (los) demandado(s), se procederá de conformidad, teniendo en cuenta el orden precedente de los embargos notificados y/o la prelación de créditos establecida en la ley.

Solicitar, si es del caso, la ampliación de datos o aclaración de inconsistencias, o en caso de decretarse el levantamiento de la medida cautelar por cualquiera de las causales contempladas en la ley, comunicar al IDU tal decisión

#### **Ejecutantes**

Formato: FO-AC-04 Versión 04 Página 19 de 37 Pública

![](_page_19_Figure_0.jpeg)

Profesional Especializado, Profesional Universitario, Contratista STTR, Subdirector (a) Técnico(a) de Tesorería y Recaudo

## **Duración**

6.00

**Información documentada**

Oficio de respuesta al juzgado.

<span id="page-19-0"></span>![](_page_19_Picture_6.jpeg)

**NO**

**Condición**

Ir a [7.1.18](#page-19-1) FIN

**SI**

**Condición**

Ir a [7.1.19](#page-19-2) Registrar la novedad

<span id="page-19-1"></span>![](_page_19_Picture_13.jpeg)

<span id="page-19-2"></span>![](_page_19_Picture_14.jpeg)

## **Descripción**

Registrar la novedad: Levantamiento de medida cautelar, ampliación de la medida cautelar, cambio de juzgado, cambio de cuenta judicial, etc.

## **Ejecutantes**

Profesional Universitario, Profesional Especializado, Contratista STTR

## **Duración**

2.00

#### **Información documentada** Stone - embargos

<span id="page-19-4"></span><span id="page-19-3"></span>![](_page_19_Picture_22.jpeg)

**APLICACIÓN DE EMBARGOS STRH**

![](_page_20_Figure_0.jpeg)

## <span id="page-20-0"></span>**7.1.21. ¿Tiene contrato vigente?**

**Flujos**

**SI**

## **Condición**

[7.1.22](#page-20-1) Verificar y aplicar el embargo

**NO**

## **Condición**

Ir a [7.1.23](#page-20-2) Dar respuesta al juzgado.

# <span id="page-20-1"></span>**7.1.22. Verificar y aplicar el embargo**

## **Descripción**

Verificar la medida ordenada por el juez, y cargar la novedad en el aplicativo Kactus, conforme al porcentaje de retención establecido en la medida cautelar.

## **Ejecutantes**

Técnico, Profesional STRH

## **Duración**

0.50

**Información documentada** Kactus - modulo embargos

<span id="page-20-2"></span>**7.1.23. Dar respuesta al juzgado**

## **Descripción**

Informar al juzgado con copia al funcionario y/o contratista de la aplicación de embargo incluyendo valor de descuento, fechas, tipo y duración del contrato.

Si no tiene contrato vigente o está suspendido se informa al juzgado.

## **Ejecutantes**

Técnico, Profesional STRH

## **Duración**

8.00

## **Información documentada**

Oficio en Sistema de Gestión Documental IDU

<span id="page-21-3"></span><span id="page-21-2"></span><span id="page-21-1"></span><span id="page-21-0"></span>![](_page_21_Figure_0.jpeg)

![](_page_22_Figure_0.jpeg)

# <span id="page-22-0"></span>**7.1.28. Dar respuesta al juzgado**

## **Descripción**

Informar al juzgado, con copia al servidor de la aplicación de la medida cautelar incluyendo en qué nómina se va a realizar el primer descuento.

Sí el servidor tiene más embargos y no posee capacidad de endeudamiento, se informa de los embargos en cola y una vez se culminen los anteriores se aplicará la medida cautelar solicitada.

## **Ejecutantes**

Técnico, Subdirector(a) Técnico(a) de Recursos Humanos.

#### **Duración**

8.00

**Información documentada** Oficio en Sistema de Gestión Documental IDU

<span id="page-22-1"></span>**7.1.29. Incluir novedad**

## **Descripción** Incluir en el módulo Kactus - embargos la novedad del embargo.

## **Ejecutantes**

Técnico, Profesional STRH

## **Duración**

0.08

**Información documentada** Kactus- embargos

# <span id="page-22-2"></span>**7.1.30. PR-TH-13 Liquidación de salario**

**Descripción** Aplicar el procedimiento PR-TH-13 Liquidación de salario.

Nota: el tiempo de ejecución está acorde a la programación y pago de nómina.

## **Ejecutantes**

Técnico, Profesional STRH

## **Enlace procedimiento**

[https://openerp.idu.gov.co/web?#id=496&view\\_type=form&model=documentos\\_sig.documento&menu\\_id=847&](https://openerp.idu.gov.co/web?#id=496&view_type=form&model=documentos_sig.documento&menu_id=847&action=822) [action=822](https://openerp.idu.gov.co/web?#id=496&view_type=form&model=documentos_sig.documento&menu_id=847&action=822)

Formato: FO-AC-04 Versión 04 Página 23 de 37 Pública

![](_page_23_Figure_0.jpeg)

<span id="page-23-0"></span>![](_page_23_Picture_1.jpeg)

## **Descripción**

Informar a la Subdirección Técnica de Tesorería y Recaudo el embargo aplicado, junto con la orden de pago de nómina en Sigpagos.

## **Ejecutantes**

Técnico, Profesional STRH

## **Duración**

4.00

**Información documentada** Stone – Sigpagos

<span id="page-23-1"></span>![](_page_23_Picture_9.jpeg)

![](_page_24_Figure_0.jpeg)

**APLICACIÓN DE EMBARGOS**

<span id="page-24-0"></span>![](_page_24_Figure_2.jpeg)

![](_page_24_Picture_3.jpeg)

![](_page_25_Picture_161.jpeg)

## <span id="page-25-0"></span>**8.APLICACIÓN DE EMBARGOS**

## <span id="page-25-1"></span>**8.1. ELEMENTOS DEL PROCESO**

<span id="page-25-2"></span>**8.1.1. INICIO**

<span id="page-25-3"></span>**8.1.2. ¿Se puede hacer efectivo el embargo?**

**Flujos**

**SI**

**Condición**

Ir a [8.1.3](#page-25-4) Aplicar Embargo

#### **NO**

## **Condición**

Ir a **¡Error! No se encuentra el origen de la referencia.** Ejecutar el giro de acuerdo a PR-GF-11

<span id="page-25-4"></span>![](_page_25_Picture_12.jpeg)

## **Descripción**

Establecer si la o las medidas cautelares fueron registradas sobre un contrato en particular o sobre derechos que tenga el demandado en general; en el primer caso se debe cotejar que el pago a realizarse debe corresponder al mismo contrato.

Determinar el orden cronológico para la aplicación de las medidas cautelares respetando el orden precedente. (Aplicativo STONE – modulo EMBARGOS). Así mismo se debe verificar la prelación de créditos, entendida esta como el privilegio de los que gozan los mismos según su clase.

Firmar el acta de liquidación generada por en el aplicativo STONE – modulo EMBARGOS, de la(s) medida(s) cautelar(es), por el Subdirector (a) de la STTR y el funcionario que aplica la medida cautelar, determinando si la(s) medida(s) cautelar(es) queda(n) cubierta total o parcialmente, posterior a ello se debe archivar en SIGPAGOS, junto con el PIN y la consignación judicial, por el funcionario encargado del archivo de la STTR.

Descontar en caso de aplicación de embargos fuera de Bogotá, el valor de la comisión bancaria por remesa y el IVA sobre la misma, realizando de forma manual la respectiva acta de liquidación.

## **Ejecutantes**

Contratista STTR, Profesional Especializado, Profesional Universitario

**Punto de Control**

![](_page_26_Figure_0.jpeg)

![](_page_26_Figure_1.jpeg)

![](_page_26_Figure_2.jpeg)

![](_page_27_Figure_0.jpeg)

## <span id="page-27-0"></span>**9.LEVANTAMIENTO DE EMBARGO**

## <span id="page-27-1"></span>**9.1. ELEMENTOS DEL PROCESO**

<span id="page-27-2"></span>**9.1.1. Inicio**

<span id="page-27-3"></span>**9.1.2. Recibir y revisar oficio**

#### **Descripción**

Se Recibe y se revisa el oficio de levantamiento de embargo, una vez el juzgado y/o autoridad administrativa, notifica del desembargo a través de la oficina de correspondencia, esta debe remitirse inmediatamente, a la STTR o STRH según sea el caso.

#### **Ejecutantes**

Subdirector (a) Técnico(a) de Tesorería y Recaudo, Profesional

**Duración**

4.00

**Información documentada** Oficio del juzgado

<span id="page-27-4"></span>**9.1.3. ¿Se requiere aclaración?**

**Flujos**

**NO**

**Condición**

Ir a [9.1.4](#page-27-5) Levantar Embargo

**SI**

#### **Condición**

Ir a [9.1.6](#page-28-1) Registro de embargos

# <span id="page-27-5"></span>**9.1.4. Levantar Embargo**

#### **Descripción**

Verificar que el oficio allegado a la oficina de correspondencia del IDU, contenga toda la información que previamente se había registrado en el aplicativo STONE – modulo EMBARGOS (número de proceso, identificación de demandantes y demandados, identificación del despacho judicial u oficina que ordena el levantamiento de la medida cautelar, fecha y numero de oficio recibido). En caso que la información no se encuentre completa se emitirá comunicación a la autoridad administrativa o judicial solicitando se suministre la misma.

#### Formato: FO-AC-04 Versión 04 Página 28 de 37 Pública

![](_page_28_Picture_118.jpeg)

Si procede el levantamiento de la medida cautelar, se debe realizar el registro de esta novedad en el en el aplicativo STONE – modulo EMBARGOS, conforme a los procedimientos del mismo.

## **Ejecutantes**

Profesional Universitario, Profesional Especializado, Contratista STTR, Subdirector (a) Técnico(a) de Tesorería y Recaudo

## **Punto de Control**

Aplicativo STONE – modulo EMBARGOS, y todas las órdenes de pago listas para giro, para tener la seguridad y control de giro efectivo de los embargos al juzgado respectivo. **Duración**

8.00

## **Información documentada**

Registro aplicativo STONE.

<span id="page-28-0"></span>**9.1.5. FIN**

<span id="page-28-1"></span>**9.1.6. Registro de embargos**

**Descripción** La actividad continua en ir a [7.1.16](#page-18-2) Elaborar respuesta al juzgado

**Proceso**

[Registro de embargos](#page-14-0)

<span id="page-28-2"></span>![](_page_28_Picture_14.jpeg)

![](_page_29_Figure_0.jpeg)

**GESTIÓN DE CESIONES**

<span id="page-29-0"></span>![](_page_29_Figure_2.jpeg)

![](_page_29_Picture_3.jpeg)

![](_page_30_Figure_0.jpeg)

## <span id="page-30-0"></span>**10.GESTIÓN DE CESIONES**

## <span id="page-30-1"></span>**10.1. ELEMENTOS DEL PROCESO**

<span id="page-30-2"></span>**10.1.1. INICIO**

<span id="page-30-3"></span>**10.1.2. Solicitar cesión**

## **Descripción**

Las solicitudes de cesión de derechos económicos y cesiones de derechos económicos futuros, deben ser radicadas en la oficina de correspondencia por los contratistas y se tramitan siempre y cuando se soliciten en los formatos definidos por el IDU Cesión de Derechos Económicos ó Cesión de Derechos Económicos Futuros, los cuales contienen el negocio jurídico de cesión y adjuntando sus soportes, debe venir debidamente diligenciado y suscrito por el cedente y cesionario con presentación personal efectuada del documento ante notario por cada una de las partes, sin tachones ni enmendaduras.

## **Ejecutantes**

Tercero

## **Información documentada**

Radicado de la solicitud de cesión de derechos económicos futuros o cesión de derechos económicos y anexos al área supervisora del contrato.

## <span id="page-30-4"></span>**10.1.3. Pronunciar si se continua el tramite**

## **Descripción**

El área supervisora a través de memorando emitirá su pronunciamiento sobre la pertinencia de continuar con el trámite de la Cesión de Derechos Económicos ó Cesión de Derechos Económicos Futuros solicitadas.

## **Ejecutantes**

Ordenador de pago o Director Técnico o Subdirector General (supervisor del contrato)

## **Información documentada**

Memorando en Sistema de Gestión Documental IDU

# <span id="page-30-5"></span>**10.1.4. Verificar solicitudes de cesión**

## **Descripción**

Verificar solicitudes de cesión de derechos económicos futuros o cesión de derechos económicos, a través de la revisión de los formatos vigentes y requisitos expedidos por el IDU.

## **Ejecutantes**

Profesional Universitario, Profesional Especializado, Contratista STTR

## **Punto de Control**

![](_page_31_Figure_0.jpeg)

Verificar que esté radicada en los formatos establecidos por la entidad, que este suscrita por Cedente y Cesionario, sin tachones ni enmendaduras, que traiga presentación personal ante notario, y se cumpla con todos los documentos soportes que se encuentran establecidos en los formatos **Duración**

24.00

<span id="page-31-0"></span>![](_page_31_Picture_3.jpeg)

**Flujos**

**NO**

## **Condición**

Ir a [10.1.6](#page-31-1) Informar inconsistencias

**SI**

## **Condición**

Ir a [10.1.8¿](#page-31-3)La solicitud de cesión es de?

<span id="page-31-1"></span>![](_page_31_Picture_11.jpeg)

## **Descripción**

Informar a través de oficio al peticionario, dando a conocer las inconsistencias o faltantes de la solicitud.

## **Ejecutantes**

Profesional Universitario, Profesional Especializado, Contratista STTR

## **Duración**

8.00

# **Información documentada**

Oficio en Sistema de Gestión Documental IDU

<span id="page-31-2"></span>![](_page_31_Picture_20.jpeg)

**Descripción** Continuar en la actividad ir a [10.1.3](#page-30-4) Pronunciar si se continua el tramite

<span id="page-31-3"></span>![](_page_31_Picture_22.jpeg)

## **Descripción**

Flujos: si la cesión es de contratista externo ir a la actividad [10.1.12](#page-32-3) ¿El contrato es pagado por?, si la cesión es de contratista PSP o AG ir a la actividad [10.1.9](#page-32-0) revisar medidas cautelares.

## **Flujos**

Formato: FO-AC-04 Versión 04 Página 32 de 37 Pública

![](_page_32_Figure_0.jpeg)

## **Contratista PSP o AG**

## **Contratista externo**

<span id="page-32-0"></span>**10.1.9. Revisar medidas cautelares**

## **Descripción**

Revisar medidas cautelares y embargos en el aplicativo Kactus - modulo embargos.

## **Ejecutantes**

Técnico, Subdirector(a) Técnico(a) de Recursos Humanos.

## **Punto de Control**

Se revisa la existencia de medidas cautelares y embargos notificados al IDU sobre el contratista, previo a la radicación o posterior a la solicitud de cesión de derechos económicos futuros y/o cesión de derecho económico

## **Duración**

1.00

## <span id="page-32-1"></span>**10.1.10. Dar respuesta a la STTR**

## **Descripción**

Informar a través de memorando a la STTR, sí el contratista tiene o no medidas cautelares y/o embargos pendientes de pago.

## **Ejecutantes**

Técnico, Profesional, Subdirector(a) Técnico(a) de Recursos Humanos.

## **Duración**

16.00

## **Información documentada**

Memorando en Sistema de Gestión Documental IDU

<span id="page-32-2"></span>![](_page_32_Picture_21.jpeg)

**Descripción** Continuar en la actividad [10.1.14¿](#page-33-1)Tiene medidas cautelares?

# <span id="page-32-3"></span>**10.1.12. ¿El contrato es pagado por?**

## **Descripción**

sí es pagado por Transmilenio u otro ir a la actividad [10.1.19](#page-34-2) Realizar memorando al área técnica, sí es pagado por el IDU ir a la [10.1.13](#page-33-0). Revisar medidas cautelares STTR.

## **Flujos**

## **Transmilenio u otro**

Formato: FO-AC-04 Versión 04 Página 33 de 37 Pública

![](_page_33_Figure_0.jpeg)

## **IDU**

<span id="page-33-0"></span>![](_page_33_Picture_2.jpeg)

## **Descripción**

Revisar medidas cautelares y embargos en el aplicativo Stone- Embargos.

## **Ejecutantes**

Profesional Especializado, Profesional Universitario, Contratista STTR

## **Punto de Control**

Se revisa la existencia de medidas cautelares y embargos notificados al IDU sobre el contratista o alguno de sus integrantes ya sea consorcio o unión temporal, previo a la radicación o posterior a la solicitud de cesión de derechos económicos futuros y/o cesión de derechos económicos. **Duración**

1.00

<span id="page-33-1"></span>**10.1.14. ¿Tiene medidas cautelares?**

## **Flujos**

**SI**

## **Condición**

Ir a [10.1.15](#page-33-2) Informar la negación

**NO**

## **Condición**

Ir a [10.1.17](#page-34-0) informar la aceptación y aprobación.

## <span id="page-33-2"></span>**10.1.15. Informar la negación**

## **Descripción**

Informar al peticionario la negación de solicitud de cesión en razón de la existencia de una medida cautelar previa. **Ejecutantes**

Profesional, contratista, Directivo área supervisora del contrato Ordenador del pago o Director Técnico o Subdirector General (supervisor del contrato)

## **Duración**

16.00

**Información documentada** Oficio en Sistema de Gestión Documental IDU

<span id="page-33-3"></span>![](_page_33_Picture_25.jpeg)

![](_page_34_Figure_0.jpeg)

<span id="page-34-0"></span>**10.1.17. Informar la aceptación y aprobación**

## **Descripción**

Informar al Cesionario, con copia al Cedente y copia a Transmilenio S.A., la aceptación y aprobación de la cesión derechos económicos futuros del contrato o cesión de derechos económicos de la factura.

## **Ejecutantes**

Profesional, contratista, Directivo área supervisora del contrato Ordenador del pago o Director Técnico o Subdirector General (supervisor del contrato)

## **Punto de Control**

Para la cesión de derechos económicos de la factura se verifica que los documentos adjuntos a la orden de pago coincidan con la información de los documentos adjuntos a la solicitud de cesión.

**Duración**

16.00

## **Información documentada**

Oficio en Sistema de Gestión Documental IDU

<span id="page-34-1"></span>**10.1.18. FIN**

# <span id="page-34-2"></span>**10.1.19. Realizar memorando al área técnica**

## **Descripción**

Realizar memorando al área técnica informando que la solicitud cumple los requisitos, anexar copia digital de los documentos adjuntos; con el fin que el área técnica solicite a Transmilenio S.A. mediante oficio, información si el contratista y/o sus integrantes ya sea de consorcio o unión temporal tiene impuesta alguna medida cautelar o embargo decretado por autoridad judicial y que haya sido notificada a esa entidad como pagadora del contrato, de no ser así el área técnica encargada de la supervisión del contrato tiene la facultad para aprobar o no la cesión derechos económicos futuros del contrato o cesión de derechos económicos.

## **Ejecutantes**

Profesional Universitario, Profesional Especializado, Contratista STTR, Subdirector (a) Técnico(a) de Tesorería y Recaudo

## **Duración**

8.00

## **Información documentada**

Memorando al área supervisora del contrato – Sistema de Gestión Documental IDU

## <span id="page-34-3"></span>**10.1.20. Solicitar información de embargos**

## **Descripción**

Solicitar mediante oficio al Director Financiero o quien haga sus veces, sí el contratista o alguno de sus integrantes, tiene impuesta alguna medida cautelar o embargo decretado por autoridad judicial u otro.

## **Ejecutantes**

Formato: FO-AC-04 Versión 04 Página 35 de 37 Pública

![](_page_35_Figure_0.jpeg)

Profesional, contratista, Directivo área supervisora del contrato.

## **Duración**

0.00

## **Información documentada**

Oficio en Sistema de Gestión Documental IDU

## <span id="page-35-0"></span>**10.1.21. Revisar requisitos para aprobación de cesión**

## **Descripción**

Revisar el cumplimiento de los requisitos para aprobación de cesión: Memorando de la STTR con los documentos de la solicitud revisados formalmente, oficio de respuesta de Transmilenio donde se especifique que el contratista o sus integrantes no tienen medidas cautelares o embargos.

## **Ejecutantes**

Profesional, contratista, Directivo área supervisora del contrato.

## **Punto de Control**

Respuesta por parte del pagador del contrato en la que se indique que el contratista o sus integrantes no tienen medidas cautelares o embargos.

## **Observaciones**

El tiempo depende de la respuesta emitida por Transmilenio S.A. radicada al instituto.

<span id="page-35-1"></span>![](_page_35_Picture_15.jpeg)

**Flujos**

**NO**

## **Condición**

Ir a [10.1.25](#page-36-1) Informar la negación

## **SI**

## **Condición**

Ir a [10.1.23](#page-35-2) Informar la aceptación y aprobación

# <span id="page-35-2"></span>**10.1.23. Informar la aceptación y aprobación**

## **Descripción**

Informar al Cesionario, con copia al Cedente y al área supervisora del contrato y ordenadora de pago, la aceptación y aprobación de la cesión derechos económicos futuros del contrato o cesión de derechos económicos.

![](_page_36_Picture_126.jpeg)

## **Ejecutantes**

Profesional Universitario, Profesional Especializado, Contratista STTR, Subdirector (a) Técnico(a) de Tesorería y Recaudo

## **Punto de Control**

Para la cesión de derechos económicos de la factura se verifica que los documentos adjuntos a la orden de pago que se encuentran cargados en el SIGPAGOS y avalados por el área supervisora u ordenadora de pago coincidan con la información de los documentos adjuntos a la solicitud de cesión derechos económicos futuros del contrato o cesión de derechos económicos.

## **Duración**

8.00

<span id="page-36-0"></span>**10.1.24. FIN**

<span id="page-36-1"></span>**10.1.25. Informar la negación**

## **Descripción**

Informar al peticionario la negación de solicitud de cesión en razón de la existencia de una medida cautelar o embargo previo o posterior a su solicitud.

## **Ejecutantes**

Profesional Especializado, Profesional Universitario, Contratista STTR, Subdirector (a) Técnico(a) de Tesorería y Recaudo

## **Duración**

8.00

## **Información documentada**

Oficio en Sistema de Gestión Documental IDU

<span id="page-36-2"></span>![](_page_36_Picture_17.jpeg)